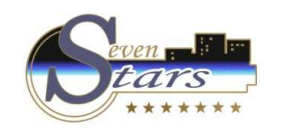

## **How to obtain reports on Occupation**

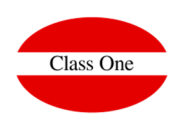

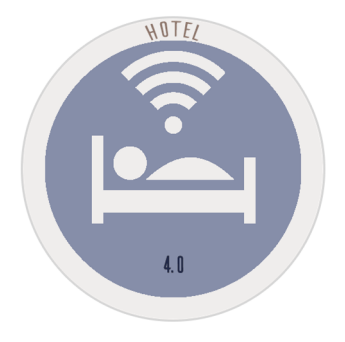

**How to obtain reports on Occupation**

**C l a s s O n e | H o s p i t a l i t y S o f t w a r e & A d v i s o r y**

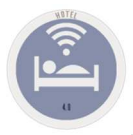

## **How to obtain reports on Occupation**

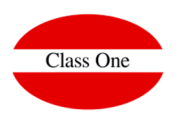

We will be able to access these reports from **option D.** 

- **D.1. Arrivals book**
- **D.2. Departures book**
- **D.3. Occupied romos book**
- **D.4. Occupation by customers**
- **D.5. Occupation by countries**

An occupancy forecast will be obtained in options 6

- **6.5. Occupation Forecast**
- **6.6. Occupation Forecats (model C.N.)**
- **6.7. Forecast by number of guests**
- **6.8. Forecast of totals Age-Comp-Dir**
- **6.9. Forecast by Agency/Company**

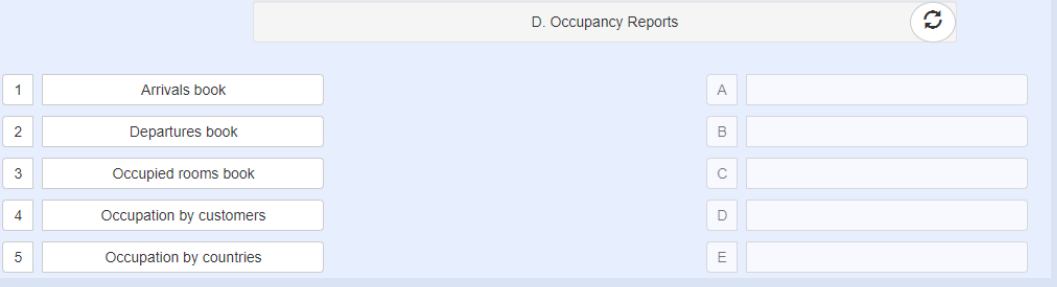

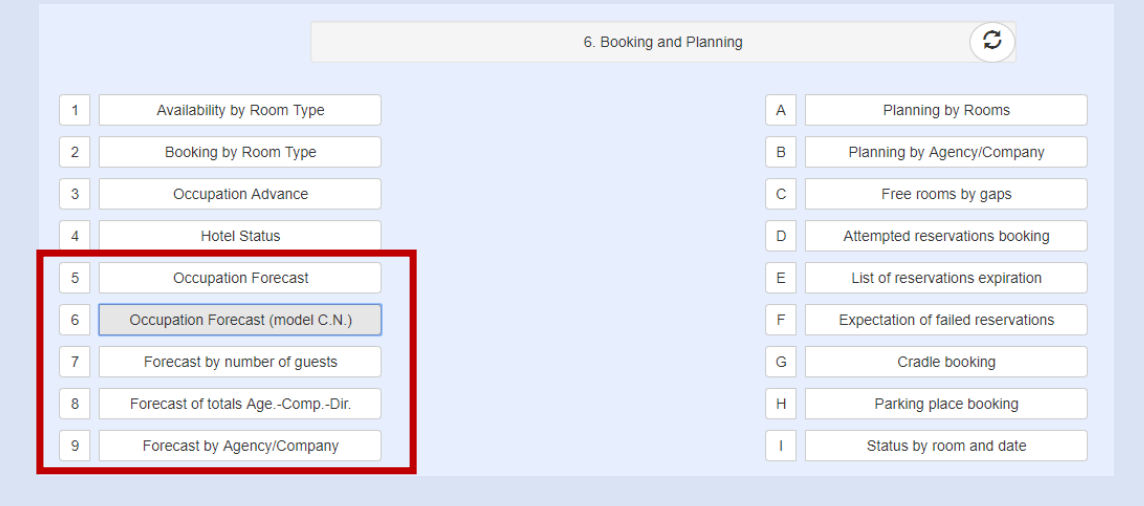

Forecast. Booking Position**Alt. Menú 1.A.C. Sales Forecast - Monitoring**

**C l a s s O n e | H o s p i t a l i t y S o f t w a r e & A d v i s o r y**